## How to build an Angular library

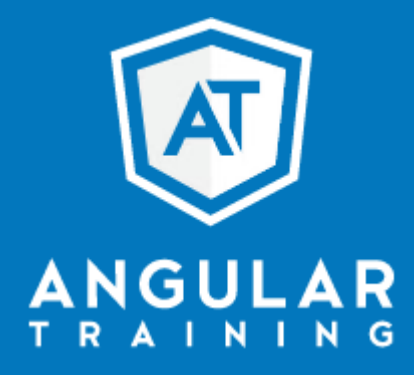

@AlainChautard - angulartraining.com

## About me - Alain Chautard (or just Al)

Google Developer Expert in Web technologies / Angular

Java developer since 2006

Angular JS addict since 2011

Organizer of the Sacramento Angular Meetup group

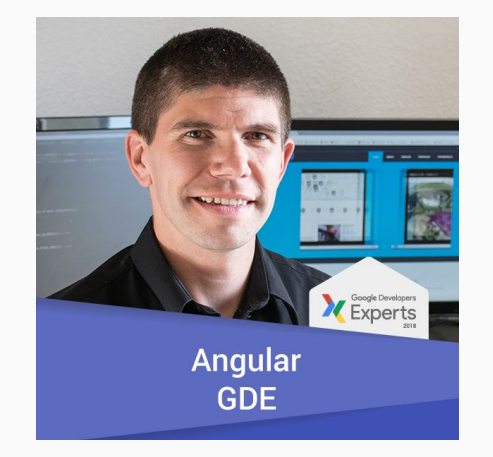

Web consultant (60%) / trainer (40% of the time) @ [angulartraining.com](https://www.angulartraining.com/)

- To promote reuse of your Angular code between projects
- To publish your code on NPM so it becomes open-source

In the end, it's all about sharing some of your code outside of your current project

One simple pipe to hide sensitive data (like SSN, account number)

*it*(**'should format 123456 to \*\*\*\*\*\*3456'**, () => { **const** pipe = **new** MaskPipe(); *expect*(pipe.transform(**'123456'**)).toBe(**'\*\*\*\*\*\*3456'**); });

As always with Angular CLI, everything starts with a simple command:

## **ng generate library my-lib**

● The above command is going to generate a **projects/my-lib** folder structure at the root of your current project

### Library structure

In **projects/src/lib**, you'll find the source code of your library

Note that Angular CLI also generates a Karma config file as well as **tsconfig** and **tslint** for your library.

my-lib **src** lib  $\frac{V}{TS}$  my-lib.component.spec.ts  $\frac{1}{15}$  my-lib.component.ts  $\frac{1}{15}$  my-lib.module.ts  $\frac{1}{15}$  my-lib.service.spec.ts  $\frac{1}{15}$  my-lib.service.ts  $\frac{1}{15}$  public\_api.ts  $\frac{1}{15}$  test.ts  $\frac{4}{15}$  karma.conf.js  $\alpha$  ng-package.json ng-package.prod.json **To package.json in tsconfig.lib.json the tsconfig.spec.json**  $\alpha$  tslint.json

How to add code to your library?

● Using Angular CLI:

### **ng generate component myComponent --project=my-lib**

[ng2-demo]\$ ng g c myComponent --project=my-lib

- Two or more projects are using identical roots. Unable to determine project using rrent working directory. Using default workspace project instead.
- CREATE projects/my-lib/src/lib/my-component/my-component.component.css (0 bytes)
- CREATE projects/my-lib/src/lib/my-component/my-component.component.html (31 bytes) CREATE projects/my-lib/src/lib/my-component/my-component.component.spec.ts (664 by
- $\mathsf{S}$
- CREATE projects/my-lib/src/lib/my-component/my-component.component.ts (292 bytes) UPDATE projects/my-lib/src/lib/my-lib.module.ts (320 bytes)

### Export the public API of your library

Two files to keep in sync:

## **my-lib.module.ts public\_api.ts**

@NgModule({ **imports**: [], **declarations**: [MyLibComponent, ...], **exports**: [MyLibComponent] })

**export class** MyLibModule { }

*/\* \* Public API Surface of my-lib \*/*

**export** \* **from './lib/my-lib.service'**; **export** \* **from './lib/my-lib.component'**; **export** \* **from './lib/my-lib.module'**;

● A simple command allows you to create a build:

# **ng build my-lib**

- The output of the build is going to go to **dist/my-lib** folder structure at the root of your current project
- Also supports the **--prod** flag for production builds

Automatic rebuild after every change made to your code:

## **ng build my-lib --watch**

Note: The watch feature requires the compiler option **enableResourceInlining** to be enabled in **tsconfig.lib.json**

**"angularCompilerOptions"**: {

**"enableResourceInlining"**: **true**

How to test your library?

● Unit tests can easily be run with **ng test**:

# **ng test my-lib**

● The above command will re-run the tests after every change you make to your library

Apps and libraries in the same project can use the library directly without having it published:

### **import** {MyLibService} **from 'my-lib'**;

● If you want to make your library public in the NPM repository, you can run the following commands:

**ng build my-lib --prod cd dist/my-lib npm publish**

## Thanks for your attention

Link to slides: **<https://goo.gl/AQ2kW3>**

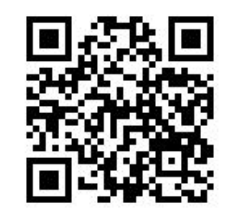

My blog: <https://blog.angulartraining.com>

Twitter: **@AlainChautard**

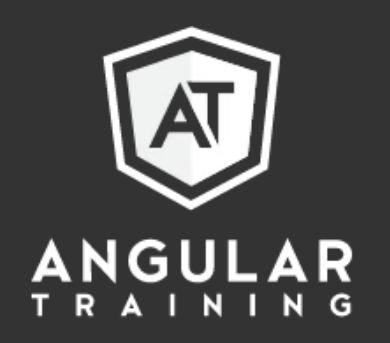